**MIS Department**

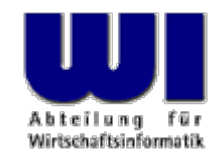

# An Introduction to Procedural and Object-oriented Programming, Automation of Windows Applications Installment # 1

# Introduction, Overview, Statement, Procedure, Function

#### **Prof. Rony G. Flatscher**

Vienna University of Economics and Business Administration ■ Wirtschaftsuniversität Wien ■ Augasse 2-6 ■ A-1090 Vienna Hier Vortrags-/Vorlesungstitel im Master eintragen Automation of Windows and Windows Applications (ooRexx) 1, p. Automatisierung von Windows Anwendungen (3) <sup>1</sup> © Prof. Dr. Rony G. Flatscher © Prof.

#### **Overview, 1**

- **Course** 
	- Basic concepts of the object-oriented paradigm
		- Standard application systems
	- Scripting language
		- Automation ("remote controlling") of applications
		- Automation of operating systems like Linux or Windows
	- Foils

http://wi.wu-wien.ac.at/rgf/wu/lehre/autowin/material/foils/

– Excercises

http://wi.wu-wien.ac.at/rgf/wu/lehre/autowin/material/excercises/

#### **Overview, 2**

- Why Rexx? Why Object Rexx?
	- Simple syntax ("human-centric" language)
		- Easy and quick to learn
	- Powerful object-model
		- All important concepts of the OO-paradigm available
	- Windows Scripting Engine (WSE)
		- Full automation of Windows applications possible
- Availability of Software

http://www.ooRexx.org

#### **Overview, 3**

- "Interactive" lecture
	- Please ask questions!
	- Do not fear "wrong", "easy" or "ridiculous " questions
	- Questioner concentrates on the answer (easier and more thorough learning of new concepts)
	- Questioner usually can rely on the fact that there are others who would like to place the same question (but don't dare/bother to do so)

#### **History, 1 http://www2.hursley.ibm.com/rexx/rexxhist.htm**

- 1979 IBM (Mike F. Cowlishaw, IBM-Fellow)
	- Successor of a rather cryptic script language ("EXEC") on IBM mainframes
	- Goal: to create a "human-centric" language
	- Interactive (Interpreter)
	- REXX: Acronym for "REstructured eXtended eXecutor"
- Since 1987 IBM's "SAA" (System Application Architecture) "Procedural Language"
	- Strategic script language for all IBM platforms
	- Numerous commercial and open source versions of the language, available for practically all operating systems there are
- ANSI Rexx Standard in 1996
	- ANSI "Programming Language REXX", X3.274-1996

## **History, 2**

- Since the beginning of the 90ies
	- Going back on an initiative of the powerful IBM user interest group "SHARE" development of an object-oriented version of REXX started
- "Object-based REXX" a.k.a. "Object REXX"
	- Fully compatible with classic ("procedural") Rexx
	- Internally fully object-oriented
		- All classic Rexx statements are transformed into object-oriented ones internally!
	- Powerful object model (e.g. meta-classes, multiple inheritance)
	- Still a simple syntax
	- Availability
		- 1997 part of OS/2 Warp 4 (free) and free for Warp 3 (with SOM)
		- 1998 AIX (first evaluation version) and Linux (free)
		- 1998 for Windows 95 and Windows NT (with OLEAutomation/ActiveX)

#### **History, 3**

- Since 1996 development of "NetRexx" by the original author of Rexx, Mike F. Cowlishaw
	- Java in the "clothes" of Rexx
		- NetRexx-programs are translated into Java byte code
		- Simpler programming of the Java VM due to the simpler Rexx syntax
			- ~30% less Code (syntactical elements) than Java
		- Due to the Rexx syntax, easier to learn for the programming novice
- URLs for Rexx, Object Rexx, NetRexx http://www.RexxLA.org/ http://www.software.ibm.com/ad/obj-rexx/ http://www2.hursley.ibm.com/rexx/ http://www2.hursley.ibm.com/orexx/ http://www2.hursley.ibm.com/netrexx/ news:comp.lang.rexx

# **History, 4**

- May 2004
	- The "Rexx Language Association" (RexxLA) and IBM start non-public negotiations about open-sourcing Object Rexx
		- IBM: Manfred Schweizer, manager of IBM's Rexx development team
		- RexxLA: Pam Taylor (experienced commercial manager, USA), Mark Hessling (maintainer of Regina and author of numerous Rexx libraries, Australia), Rony G. Flatscher (MIS professor, Austria/Europe)
- October 12th, 2004
	- IBM and the Rexx Language Association (http://www.RexxLA.org) announce that RexxLA will manage Object Rexx under the name "Open Object Rexx" ("ooRexx")
- April 2005
	- The Rexx Language Association releases the opensource version "Open Object Rexx" (ooRexx), homepage: http//www.ooRexx.org

#### **Basics Minimal Rexx-Program**

```
/* a comment */
SAY "Hello, my beloved world
"
```
**Output:**

**Hello, my beloved world**

# **Basics RexxTry.rex**

- "RexxTry.rex"
	- Rexx-Program which allows interactive execution of Rexx statements
		- Transfers every Rexx statement entered through the keyboard to the Rexx interpreter for execution
		- Displays console-output or errors of entered Rexx statements
	- Program ends when user enters EXIT through the keyboard
	- Invoking the program via a command in a command line window:

```
rexx RexxTry.rex
```

```
rexx rexxtry
```
### **Basics Notation of Program Text**

- Upper or lowercase spelling irrelevant
	- All characters of a Rexx statement will be translated into uppercase and executed
	- Exception: Contents of a string remains unchanged
		- Strings are delimited by apostrophes (**'**) or by quotes (**"**), e.g.

```
"Richard
"
, 'Richard', 
"\{[]}\gulp!öäüß!{niX }
"
```
• Multiple blank characters are reduced to one blank

```
– Example
```
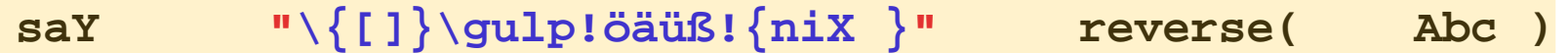

becomes:

**SAY "\{[]}\gulp!öäüß!{niX }" REVERSE( ABC )**

Automation of Windows and Windows Applications (ooRexx) 1, p.11 Hier Name des Vortragen Contragent Contragent Contragent Contragent Contragent O Prof. Rony G. Flatscher

### **Basics Characters**

- Characters outside of strings and comments must be from the following character set
	- Blank
	- **a** thru **z**
	- **A** thru **Z**
	- **0** thru **9**
	- Exclamation mark (**!**), backslash ( **\**), question mark ( **?**), equal sign ( **<sup>=</sup>**), comma (**,**), dash/minus ( **-**), plus ( **<sup>+</sup>**), dot (**.**), Slash ( **/**), parenthesis (()), square parentheses ([]), asterisk ( **\***), tilde ( ~), semicolon (**;**), colon (**:**) and underline (**\_** )

## **Basics Variables**

• Variables allow storing, changing, and retrieving strings with the help of a discretionary name called an *identifier* 

```
A = "Hello, my beloved world" 
a="Hello, my beloved variable
"
A = a 
"- changed again.
"
say 
a
```
**Output:**

**Hello, my beloved variable - changed again.**

• Identifiers must begin with a letter, an exclamation mark, a question mark or an underline character, followed by one or more of these characters, digits, and dots.

## **Basics Constants**

- Constants never get their values changed
- It is possible to use literals which are string constants appearing verbatim in an expression
	- If one wishes to name constants, then there are two possibilities available
		- The constant value is assigned to a variable, the value of which never gets changed in the entire program, e.g.,

**Pi = 3.14159**

– The constant value can be saved in the local (.local) or global (.environment) environment and will be referred to by an "environment symbol", which always start with a dot, e.g.,

```
.local
~pi = 3.14159 /* Store value 3.14159 in .local */
say .pi /* retrieves value 3.14159 from .local*/
```
## **Basics Comments**

• Comments may be nested and are allowed to span multiple lines, e.g.

```
say 3 + /* This /**/ is
   a /* nested
 /* aha*/ comment*/ which spans
    multiple lines */ 
4
```

```
Output:
  7
```
• Line comments: at the end of a statement, comments follow after two consecutive dashes:

**say 3 + 4 –- this yields "7"**

**Output: 7**

### **Basics Statements, 1**

- Statements consist of all characters up to and including the semicolon (**;**)
- There may an arbitrary number of statements on a line
- If the semi-colon is missing, then the end of a statement is assumed by the end of a line

**/\* Convention: A comment begins in 1. line, 1. column \*/ SAY "Hello, my dear world " ;**

**Output:**

**Hello, my dear world**

# **Basics Statements, 2**

- Statements may span multiple lines, but you need to indicate this with the continuation character
	- Comma or Dash as the last character on the line

```
/* Convention: A comment begins in 1. line, 1. column */
SAY "Hello," 
-
    "my beloved world
"
;
```
**Output:**

**Hello, my beloved world**

## **Basics Block**

- A block is a statement, which may comprise an arbitrary number of statements
- A block starts with the keyword **DO** and ends with **END**

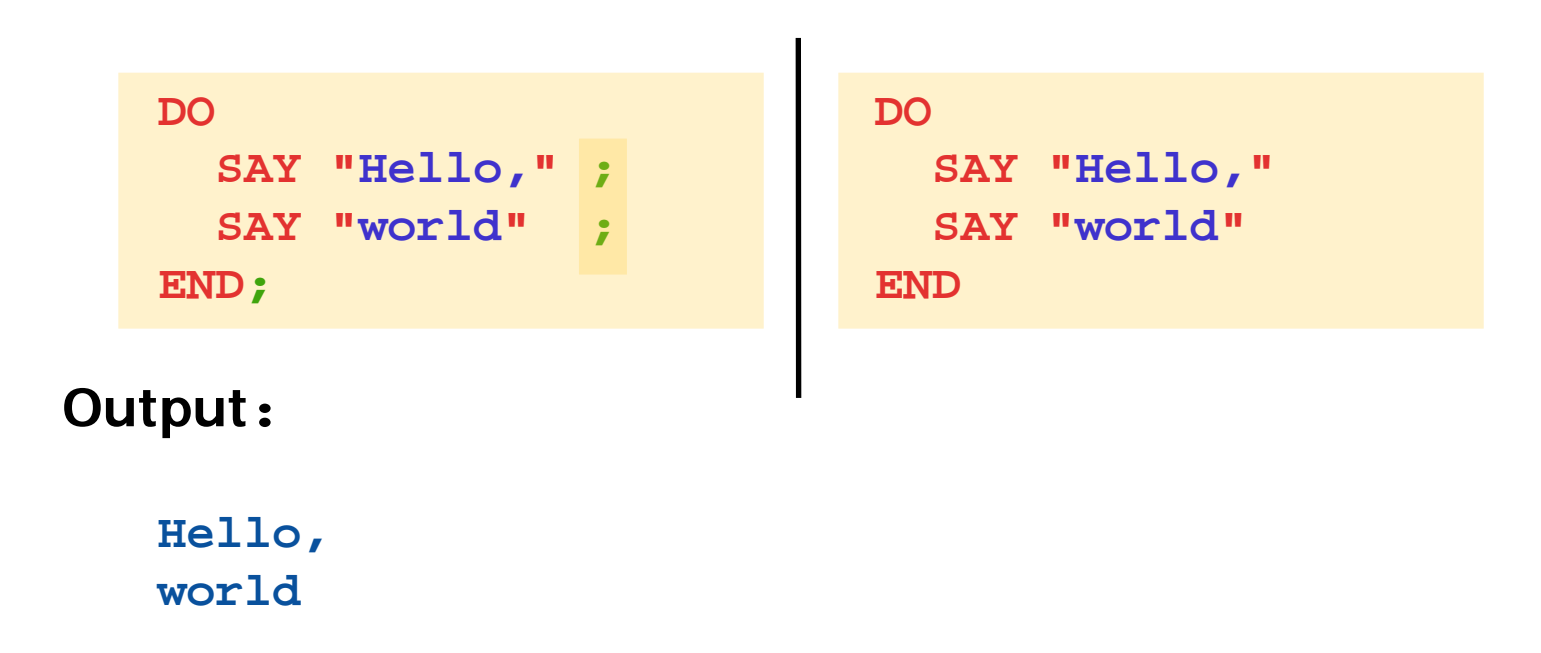

## **Basics Comparisons (Test Expressions), 1**

• Two values (constant, variable, results of function calls) can be compared with the following (Infix) operators (Result: 0=false or 1=true)

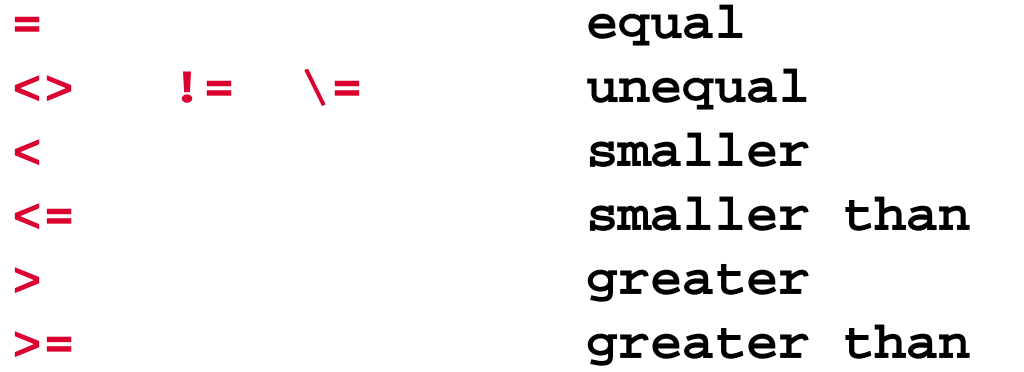

• Negation of Boolean (0=false, 1=true) values

#### **\ Negator**

### **Basics Comparisons (Test Expressions), 2**

• Boolean values can be combined

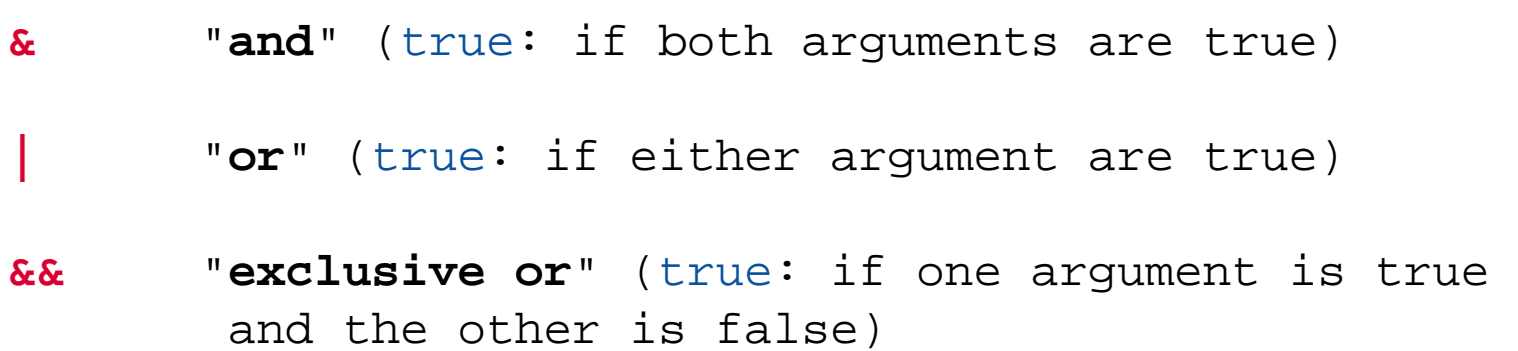

• Boolean combinations can be evaluated in a specific order if enclosed in parentheses:

```
0 & 1 | 1 Result: 1 (= true)
(0 & 
1) | 1 Result: 1 (= true)
0 & (1 | 
1) Result: 0 (= false)
```
#### **Basics Comparisons (Test Expressions), 3**

```
a=1b=2x="Anton"y=" Anton "
If a = 1 then \ldots Result: 1 (= true)
If a = a then \ldots Result: 1 (= true)
If a >= b then ... Result: 0 (= false)
If \mathbf{x} = \mathbf{y} then ... Result: 1 (= true)
If x == y then ... Result: 0 (= false)
  a <= b & (a = 1 | b > 
a) Result: 1 (= true)
\(a <= b & (a = 1 | b > 
a)) Result: 0 (= false)
\a Result: 0 (= false)
```
# **Basics Branch, 1**

- A branch determines which statement (block) should be executed as a result of a comparison (of a Boolean value)
	- **IF test\_expression=.true THEN statement ;**
		- Example: **IF** age **<** 19 **THEN SAY "**Young. **"**
	- A branch can also determine what alternative statement (block) should be executed, in case the Boolean value is false
	- **IF test\_expression=.true THEN statement; ELSE statement ;**

```
• Examples:
  IF age < 19 THEN SAY "Young.
"
;
               ELSE SAY "Old."IF age < 1 THEN 
  DOSAY "Hello,
"
     SAY "my beloved world
"
  END
```
Automation of Windows and Windows Applications (ooRexx) 1, p.22 Hier Name des Vortragen © Prof. Rony G. Flatscher

# **Basics Branch, 2**

• **Multiple selections (SELECT ) SELECT**

**WHEN** test\_expression **THEN** statement **; WHEN** test\_expression **THEN** statement **;** /\* ... additional **WHEN**-statements \*/ **OTHERWISE** statement **; END**

```
Example:
   SELECTWHEN age = 1 THEN SAY "Baby." ;
    WHEN age = 6 THEN SAY "Elementary school kid." ;
    WHEN age >= 10 THEN SAY "Big kid." ;
    OTHERWISE SAY "Unimportant." ;
  END
```
• Principally a block can be executed repeatedly

**DO 3SAY "**Aua!**"SAY "**Oh!**"END**

#### **Output:**

**Aua!**

**Oh!**

**Aua!**

**Oh!**

**Aua!**

**Oh!**

• Using a variable to control the number of repetitions

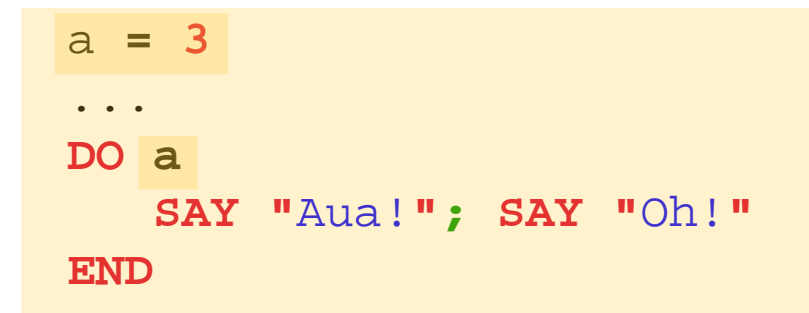

#### **Output:**

**Aua!Oh!Aua!Oh!Aua!**

**Oh!**

Automation of Windows and Windows Applications (ooRexx) 1, p.25 Hier Name des Vortragen Contragent Contragent Contragent Contragent O Prof. Rony G. Flatscher

• Repetition using a control variable ("i" in this example)

```
DO i = 1 TO 3SAY "Aua!
"
;SAY "Oh!" 
i
END
```
#### **Output:**

- **Aua!Oh! 1Aua!Oh! 2Aua!**
- **Oh! 3**

• Repetition using a control variable ("i" in this example)

```
DO i = 1 TO 3 BY 2SAY "Aua!
             "
;SAY "Oh!" 
i
END
```
#### **Output:**

- **Aua!**
- **Oh! 1**
- **Aua!**
- **Oh! 3**

• Repetition using a control variable ("i" in this example)

```
DO i = 3.1 TO 5.7 BY 2.1SAY "Aua!
             "
;SAY "Oh!" 
i
END
```
#### **Output:**

**Aua!Oh! 3.1Aua!Oh! 5.2**

• Conditional repetition

$$
i = 2
$$
  
DO WITHLE  $i < 3$   
SAY "Aua!"; SAY "Oha!" i  
 $i = i + 1$   
END

#### **Output:**

**Aua!Oha! 2**

Automation of Windows and Windows Applications (ooRexx) 1, p.29 Hier Name des Vortragen Contragent Contragent Contragent Contragent O Prof. Rony G. Flatscher

• Conditional repetition

$$
i = 3
$$
  
DO WHICH  $i < 3$   
SAY "Aua!";SAY "Oha!" i  
 $i = i + 1$   
END

#### Î**No output, because block is not executed!**

• Conditional repetition

$$
i = 3
$$
  
DO UNITIL i > 1  
SAY "Aua!";SAY "Oha!" i  
i = i + 1  
END

#### **Output:**

#### **Aua!Oha! 3**

### **Basics Execution, 1**

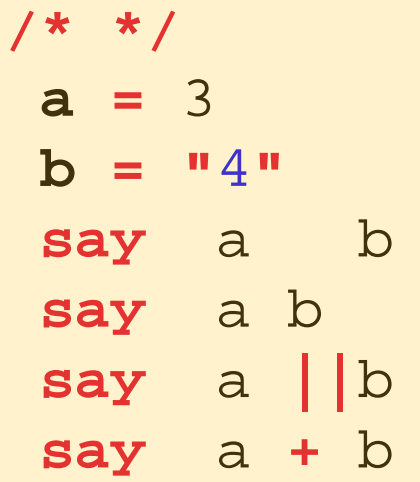

#### **Output:**

Automation of Windows and Windows Applications (ooRexx) 1, p.32 Hier Name des Vortragen Contragent Contragent Contragent Contragent O Prof. Rony G. Flatscher eintragenden im Master eine Eintragen O Prof. Rony G. Flatscher

#### **Basics Execution, 2**

**/\* \*/ "**del \*.\* **"**

**or:**

**/\* \*/ ADDRESS CMD "**del \*.\* **"**

**or:**

**/\* \*/ a = "**del \*.\* **" a**

**or:**

**/\* \*/ a = "**del \*.\* **" ADDRESS CMD a**

Automation of Windows and Windows Applications (ooRexx) 1, p.33 Hier Name des Vortragen Contragent Contragenten im Master Contragenten im Master eine Master eine O Prof. Rony G. Flatscher